# Editing, vi and Configuration Files

#### Introduction to Unix

May 25, 2008 Rabat, Morocco

Hervey Allen

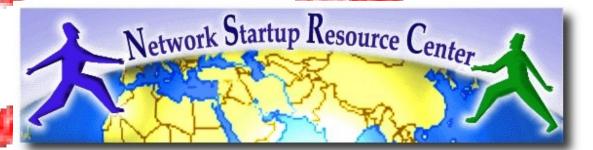

### Goals

- Be able to edit a file using vi
- Use some of vi's more advanced features
- Begin to understand the "language" of configuration files
- Use ee as an alternate editor

# Some of our philosophy about vi

- It's available!
- Wait, what was that? Oh yeah, it's available!
- It's has some very powerful features.
- It's ubiquitous in Unix (visudo, vipw, vigr, etc.)
- Not that hard to learn after initial learning curve.
- Impress your friends and family with your arcane knowledge of computers.

#### A bit about ee

- The ee editor is available in the base install of FreeBSD.
- ee is available in single user mode in FreeBSD.
- ee is easier to use for most people than vi, but it is not as powerful (author's opinion).
- ee is a full-screen, single mode editor. That is, it works as you expect

## Why is vi "so hard to use"?

Like all things it's not really – once you are used to how it works.

The critical vi concept:

- 1. vi has two modes
- 2. These modes are *insert* and *command*

Let's see how we use these...

#### vi command and insert modes

#### Swapping modes

- When you open a file in vi you are in *command mode* by default.
- If you wish to edit the file you need to switch to insert mode first.
- To exit *insert mode* press the ESCape key.
- If you get used to this concept you are halfway done to becoming a competent vi user.

#### vi insert mode

Two common ways to enter insert mode upon opening a file include:

- Press the "i" key to start entering text directly after your cursor.
- Press the "o" key to add a new line *below* you cursor and to start adding text on the new line.
- Remember, to exit *insert mode* press the ESCape key at any time.

#### vi command mode

There are many, many commands in vi, but some of the most common and useful are:

- Press "x" to delete a character at a time.
- Press "dd" quickly to press the line you are on.
- Press "/", and text to search for and press <ENTER>.
  - Press "n" to find the next occurrence of text.
  - Press "N" to find previous occurrences of text.

# Saving a file or "How to exit vi"

- 1. In vi press the *ESC*ape key to verify you are in command mode.
- 2. Depending on what you want to do press:
  - :w  $\rightarrow$  write the file to disk
  - :wq  $\rightarrow$  write the file to disk, then quit
  - :  $\mathbf{q} \rightarrow$  quit the file (only works if no changes)
  - :q!  $\rightarrow$  quit and lose any changes made
  - :w!  $\rightarrow$  override r/o file permission if you are owner or root and write the file to disk.
  - :w!q  $\rightarrow$  override r/o file permission if you are owner or root and write the file to disk and quit.

# Editing configuration files

There are patterns to how configuration files work:

- The most common comment character is "#".
- After that you'll see "/\* .... \*/" or "//".
- There are a few others, but they are less common.

Some configuration files have lots of comments and few directives. Others are the opposite.

Blocks of configuration may be indicated in a programmatic manner, i.e.:

<VirtualHost \*>
<SubSection>
directive
directive
</SubSection>
</VirtualHost>

#### Another standard is to do the following:

- ## comment
- ## comment
- # default setting=off

To change the default do:

default setting=on

Things to watch out for:

- Spaces
- Quotes and single quotes: "directive" or 'directive'
- Caps or CamelCase syntax
  - Localhost="myhost"
  - LocalHost="myhost"
- Line end indicator (: or ;)
- New-line character "\".

Don't forget

- Spaces
- Quotes and single quotes: "directive" or 'directive'
- Caps or CamelCase syntax
  - Localhost="myhost"
  - LocalHost="myhost"
- Line end indicator (: or ;)
- New-line or continuation character "\".

#### Conclusion

vi's most confusing feature is that it works in two modes and you must switch between them.

#### Questions?

NSRC@AfNOG '08 Rabat